## **3.4.7 Sending SMS (Using a GSM Modem)**

This page allows the user (as administrator) to configure the SMS settings for sending messages to recipients when events occur.

Follow the steps below to add/edit/delete a short message.

1. Connect the GSM modem to interSeptor Pro, as shown below:

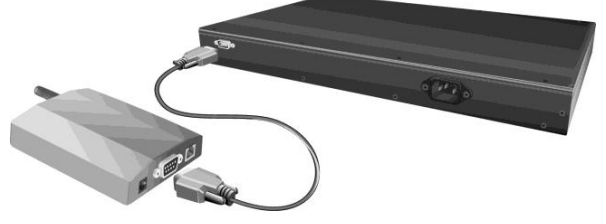

**Figure 3-17 Connect GSM modem to interSeptor Pro**

2. Set the **GSM modem function** to ENABLE.

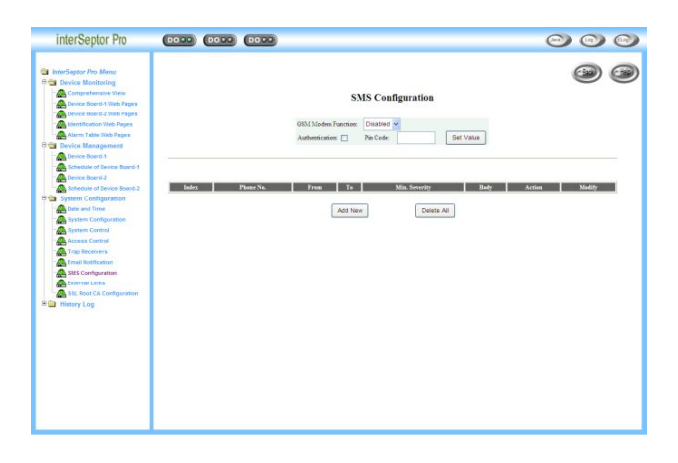

## **Figure 3-18 SMS configuration page**

Configure the following settings to enable/disable the GSM modem:

- **GSM Modem Function**: Choose **Enable/ Disable** to enable or disable the **GSM Modem**   $\blacksquare$ **Function**. Up to twelve phone numbers maximum
- $\blacksquare$ **Authentication and Pin Code**: If the SIM card is locked by PIN code, tick **Authentication** and enter the correct Pin Code into **Pin Code**.
- **Set Value**: Press the **Set Value** button to confirm.  $\blacksquare$

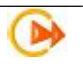

**Info:** A GSM Modem is required for this functionality. Please ensure that the baud rate for the modem is 38400. Please see **Appendix C**

3. Add a new message for an SMS recipient.

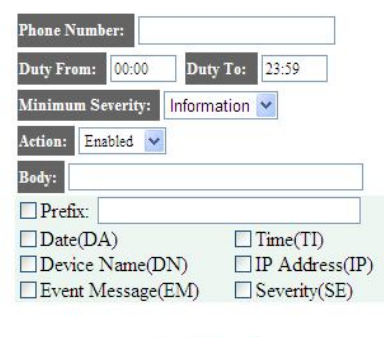

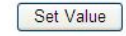

**Figure 3-19 New SMS page**

Configure the following settings for a new message:

- **Phone Number:** Enter a phone number to send the SMS to.  $\blacksquare$
- **Duty From and Duty To:** Enter a start and end time and only during this period of time the  $\blacksquare$ SMS recipient will be sent SMS messages, when events occur.
- $\blacksquare$ **Minimum Severity:** Choose the **Information/ Warning/ Severe** to set the minimum level of the event to be received.
- **Action:** Choose **Enable/ Disable** to enable/ disable sending the message to the SMS  $\blacksquare$ recipient.
- $\blacksquare$ **Body:** Enter the content of the SMS.
- **Prefix:** Enter the title of the SMS message. 30 characters maximum.  $\blacksquare$
- $\blacksquare$ **Set Value**: Press **Set Value** to confirm and then the setting is listed on the **SMS configuration** screen.
- 4. If an SMS message needs to be edited then press **Edit** to configure the messages on the SMS configuration screen. To delete the message press **Delete** or alternatively **Delete All** to remove all recipients.

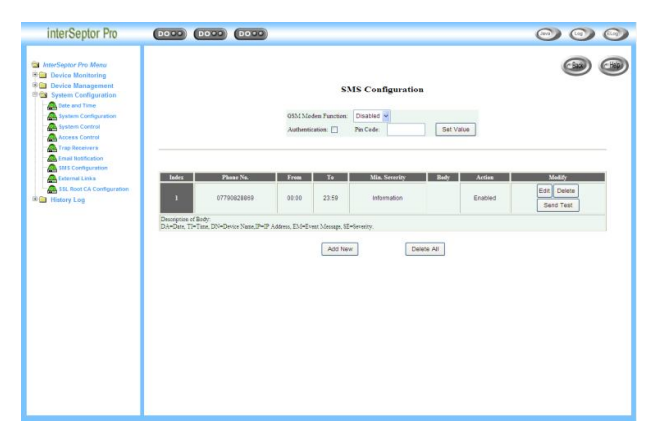

**Figure 3-20 SMS configuration page with SMS list**